# **列印 PRINTING**

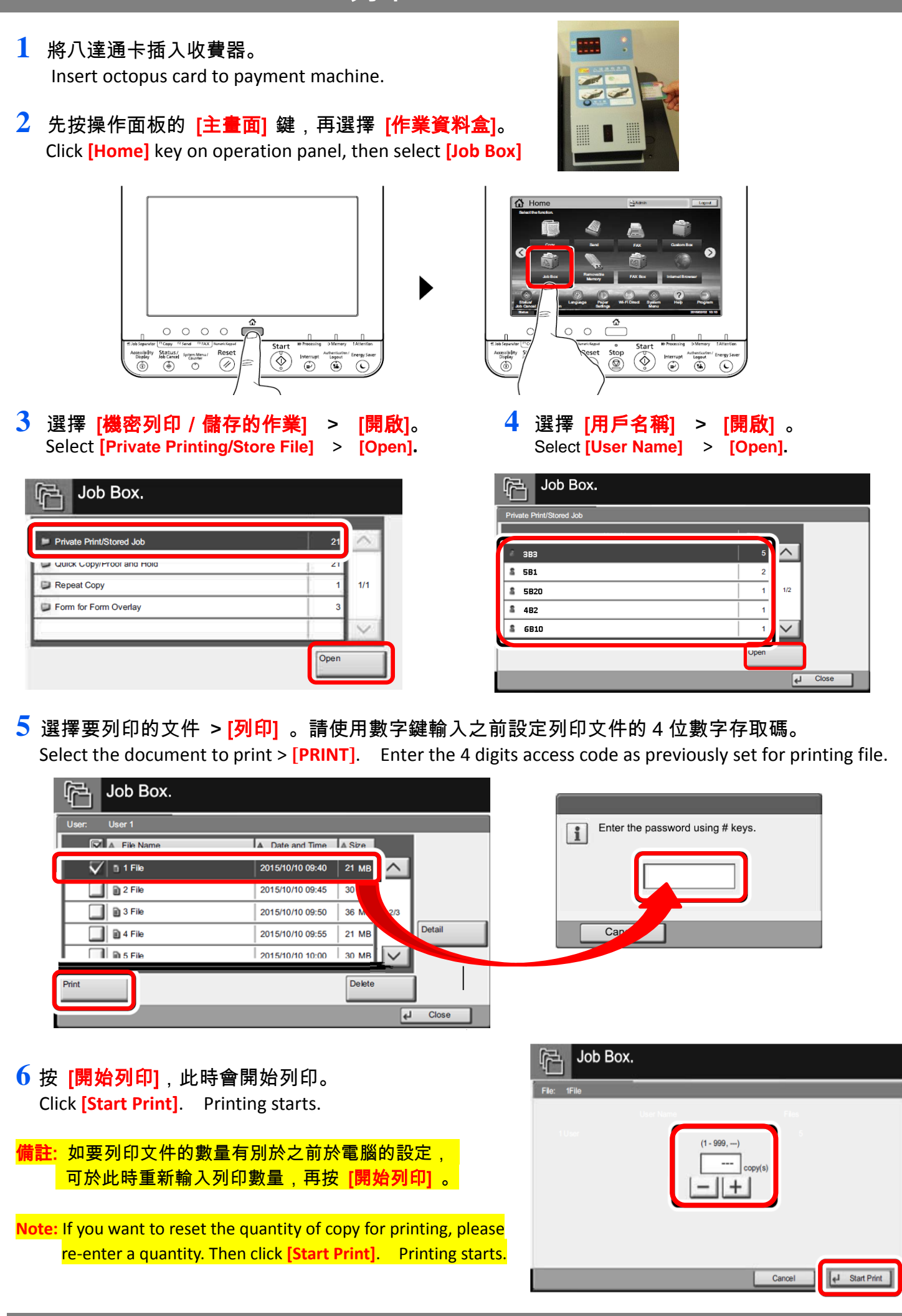

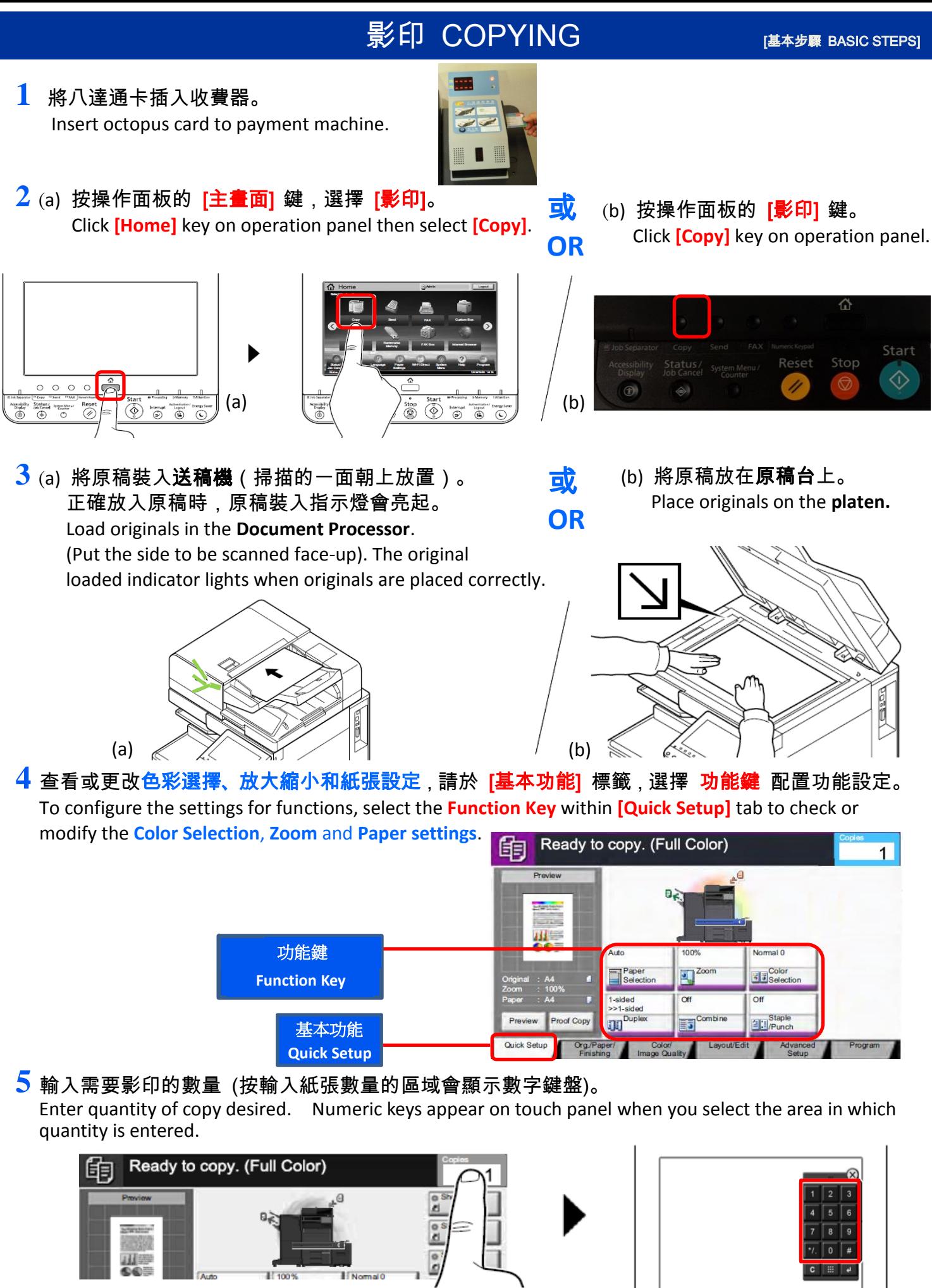

**6** 按操作面板的 [啟動] 鍵,此時會開始影印。 Press the **[Start]** key on operation panel. Copying begins.

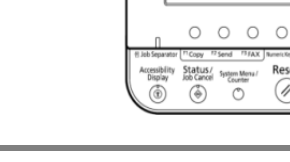

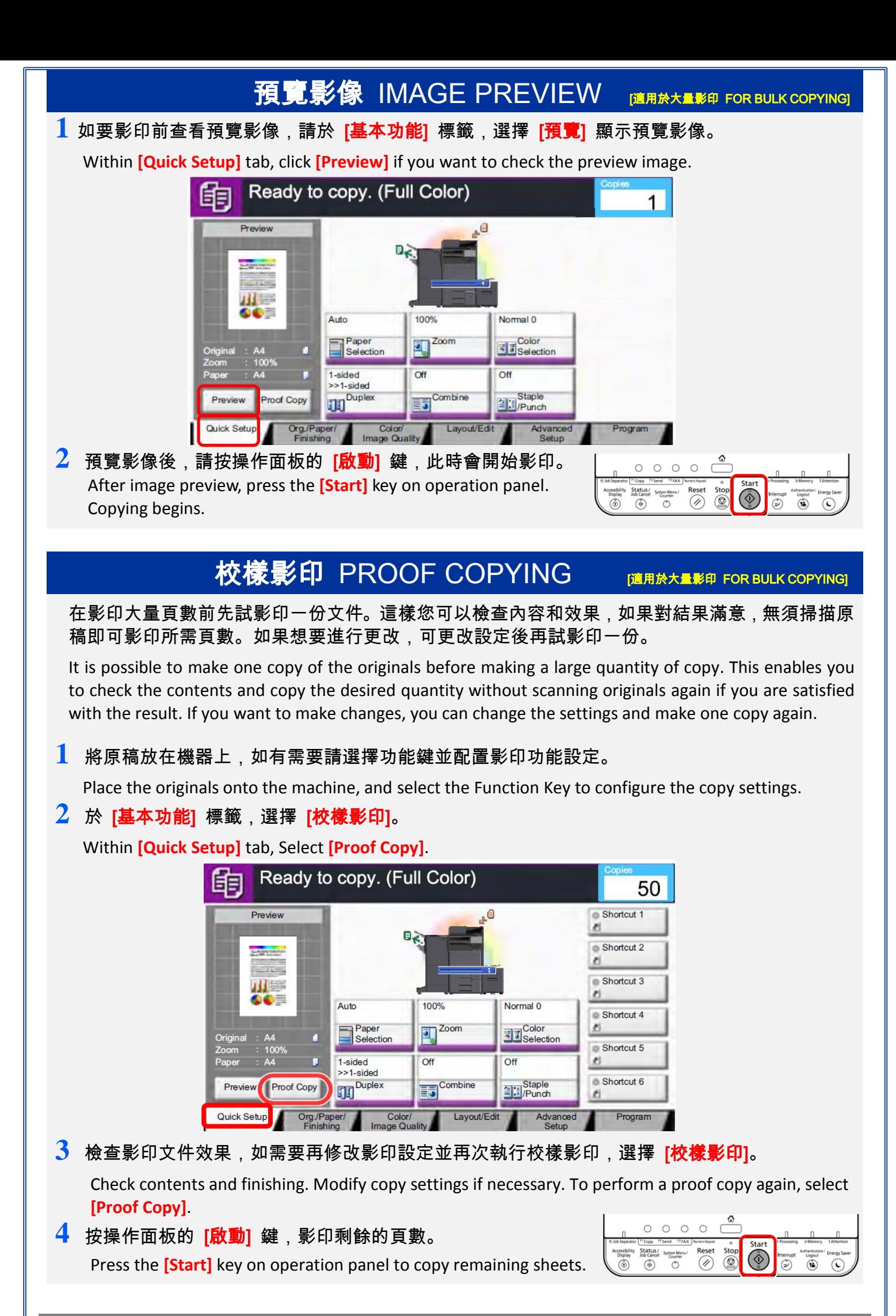

## 掃描 SCANNING

#### 存取掃描文件 2 種方法 / **2 Ways To Collect Scanned File**

- **1** 將八達通卡插入收費器。 Insert octopus card to payment machine.
- 2 按操作面板的 [主畫面] 鍵,選擇 [掃描] 。 Click **[Home]** key on operation panel, then select **[Send].**

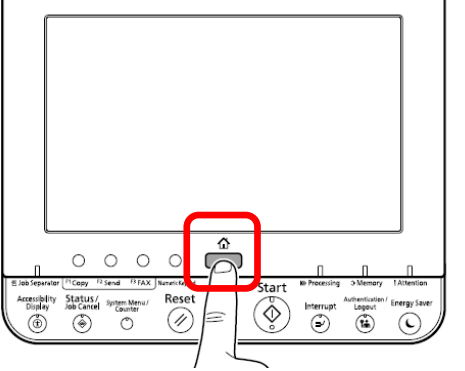

**3** (a) 將原稿放在原稿台上。 Place originals on the **platen**. 或 OR

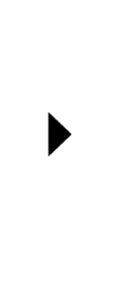

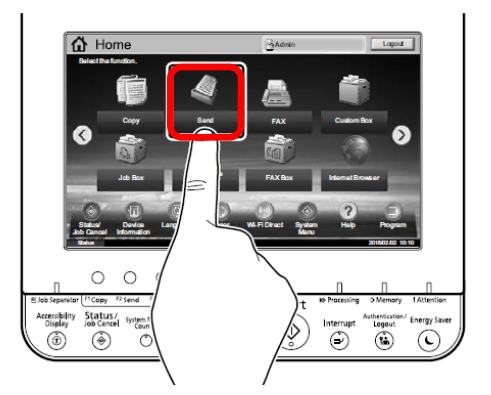

(b) 將原稿裝入送稿機(掃描的一面朝上放置)。正確 放入原稿時,原稿裝入指示燈會亮起。 Load originals in the **Document Processor** (Put the side

to be scanned face-up). The original loaded indicator

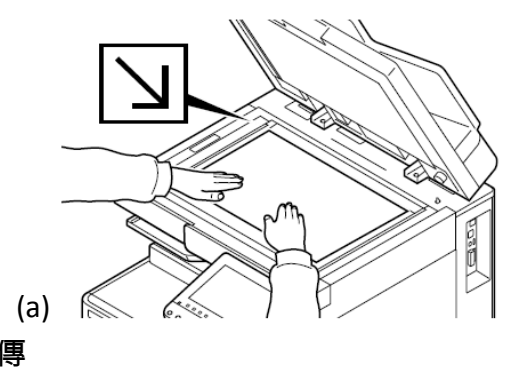

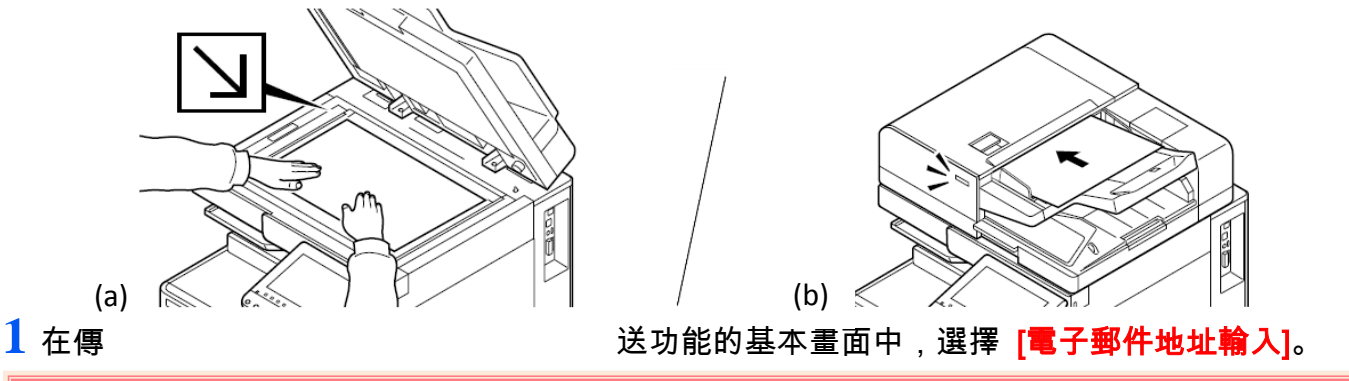

lights when the original is placed correctly.

### 傳送方法 (1) 透過電子郵件傳送掃描的文件

In the basic screen for sending, select **[E-mail Addr Entry]**.

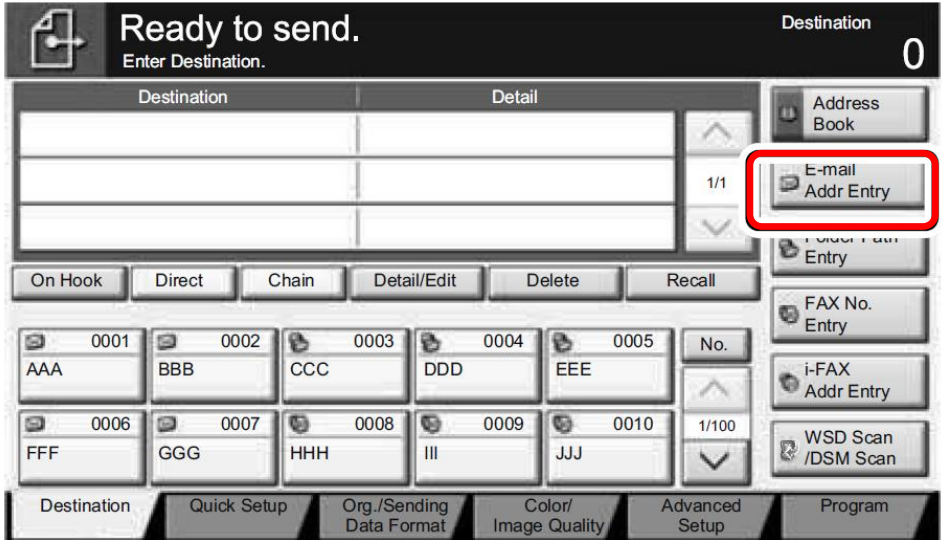

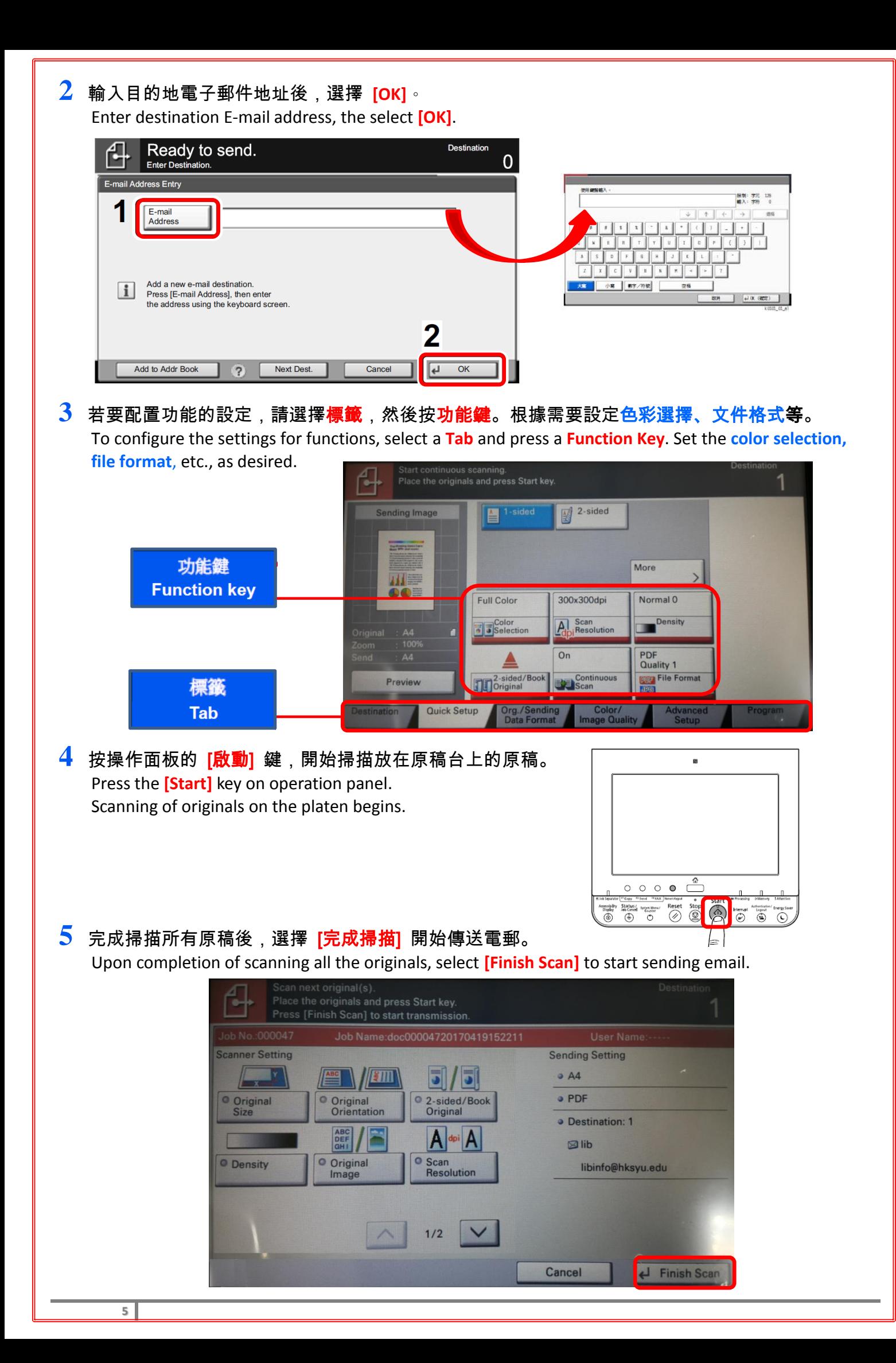

## 傳送方法 (2) 將掃描文件儲存至 USB 隨身碟

**1** <sup>將</sup> USB 隨身碟插入 USB 隨身碟插槽。機器讀取 USB 隨身碟時,會出現"已識別卸除式記憶體。 <mark>顯示文件。是否確定?"</mark>。選擇 [<mark>是</mark>] 顯示卸除式記憶體畫面。

Plug the USB memory into the USB Memory Slot. When the machine reads the USB memory, **"Removable Memory is recognized. Displaying files. Are you sure?"** may appear. Select **[Yes]**.

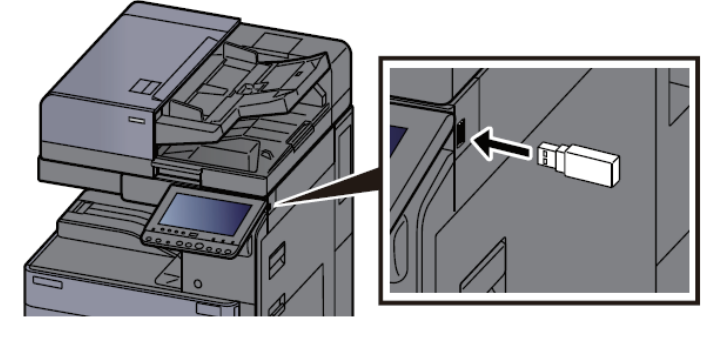

**2** 選擇要用於儲存文件的資料夾 > [開啟資料盒]。 Select the folder where the file will be stored > **[Open]**.

備註: 機器將顯示最多 3 層資料夾(包括根資料夾)中的文件。 **Note:** The machine will display only the top 3 folder levels, including root folder.

**3** 選擇 [儲存文件]。 Select **[Store File]**.

**6**

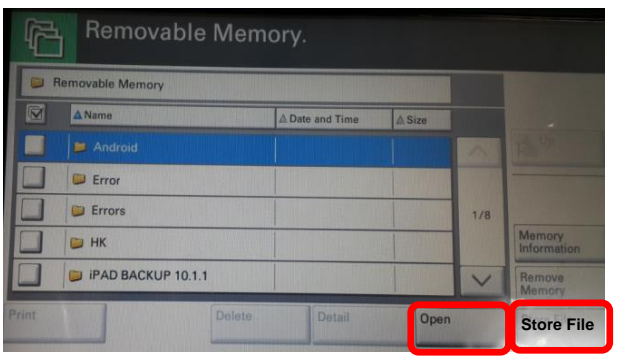

**4** 若要配置功能的設定,請選擇標籤,然後按功能鍵。根據需要設定原稿種類、文件格式等。 To configure settings for functions, select **Tab** and press **Function Key**. Set type of original, file format, etc., as desired.

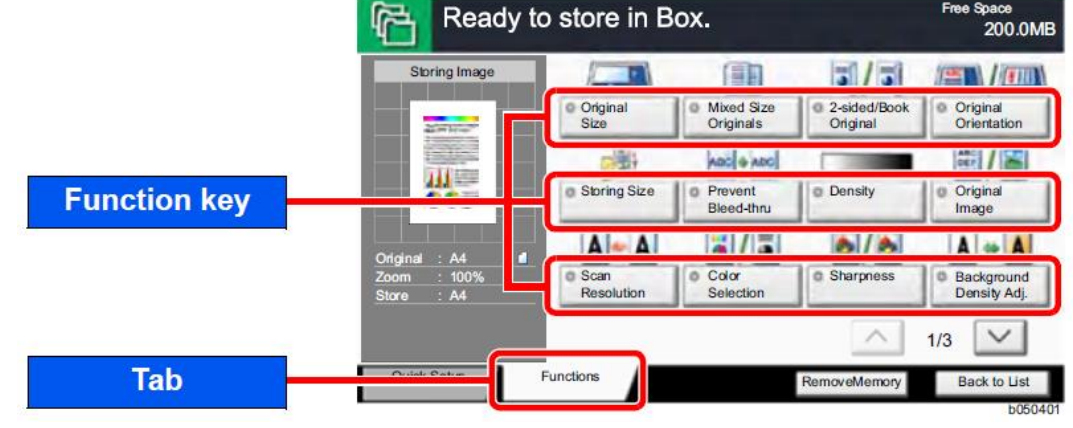

<mark>5</mark> 按操作面板的 [<mark>啟動]</mark> 鍵,開始掃描放在原稿**台**上的原稿。 Press the **[Start]** key on operation panel. Scanning of originals on the platen begins.

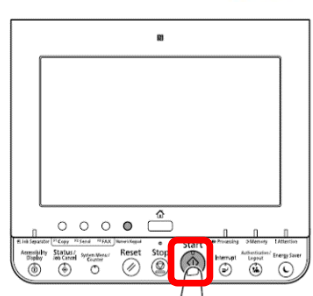

**6** 完成掃描所有原稿後,選擇 **[完成掃描]** 將資料儲存到 USB 隨身碟。 Upon completion of scanning all the originals, select **[Finish Scan]** to store the data in USB memory. **7** 移除 USB 隨身碟前,請選擇 [移除記憶體]。 Before removal of USB memory, please select [Remove Memory]. <mark>備註: 畫面上顯示"**可安全移除卸除式記憶體。**"訊息後,選擇<sub>【</sub>OK],然後移除 USB 隨身碟,以避免資料遺失或 USB 隨身碟受損。</mark> Finish Scan

**Note:** Select **[OK]**, and remove the USB memory after **"Removable Memory can be safely removed."** is displayed to avoid damaging data or USB memory.